# **Webinarium z 5.05.2019 r. "Canva - bezpłatny program do projektowania efektownych grafik, zarówno do druku, jak i internetu" – materiały dodatkowe**

### **Czy można pobrać wersję roboczą projektu ze zdjęciem, które nie jest darmowe?**

Tak. Jeśli wstawimy do projektu zdjęcie, które jest "premium" (odpłatne), będą na nim widoczne znaki wodne (siatka i logo Canvy). Aby je usunąć, należy zakupić zdjęcie. Można jednak pobrać projekt, nawet jeśli nie wykupimy zdjęcia – np. jeśli chcemy sprawdzić, jak projekt będzie wyglądał po wydruku. Znaki wodne będą wówczas na projekcie widoczne. Aby pobrać taką wersję, klikamy najpierw przycisk "Pobierz" (w prawym górnym rogu ekranu), a następnie polecenie "Pobierz wersję roboczą ze znakiem wodnym".

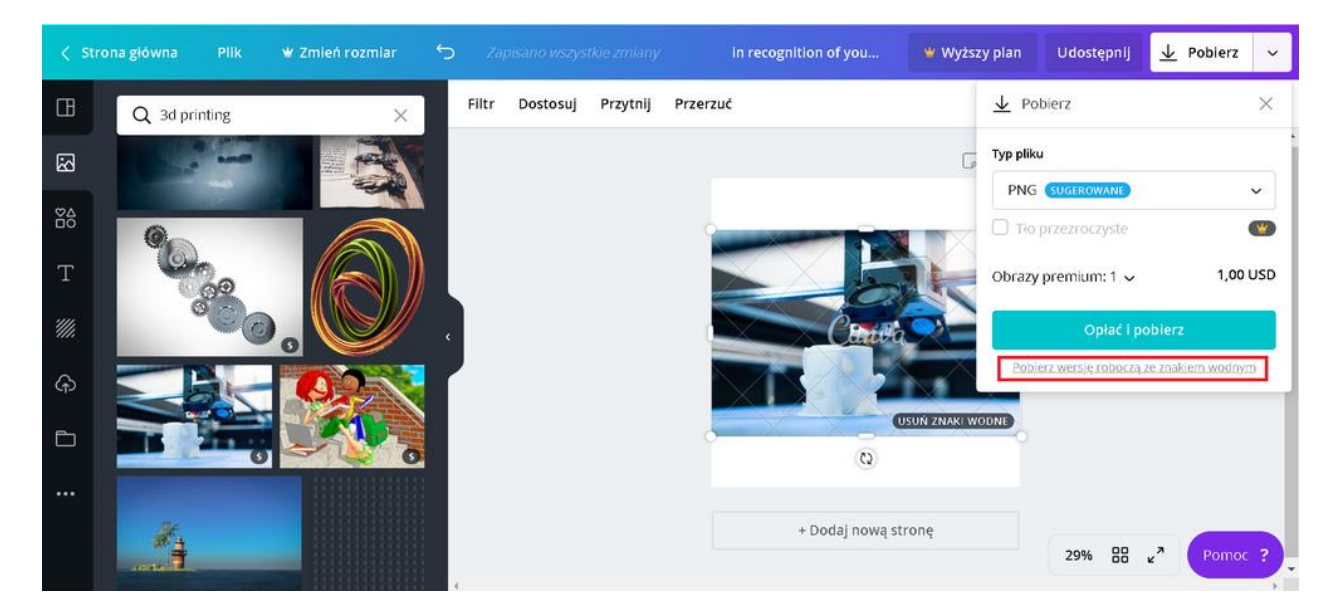

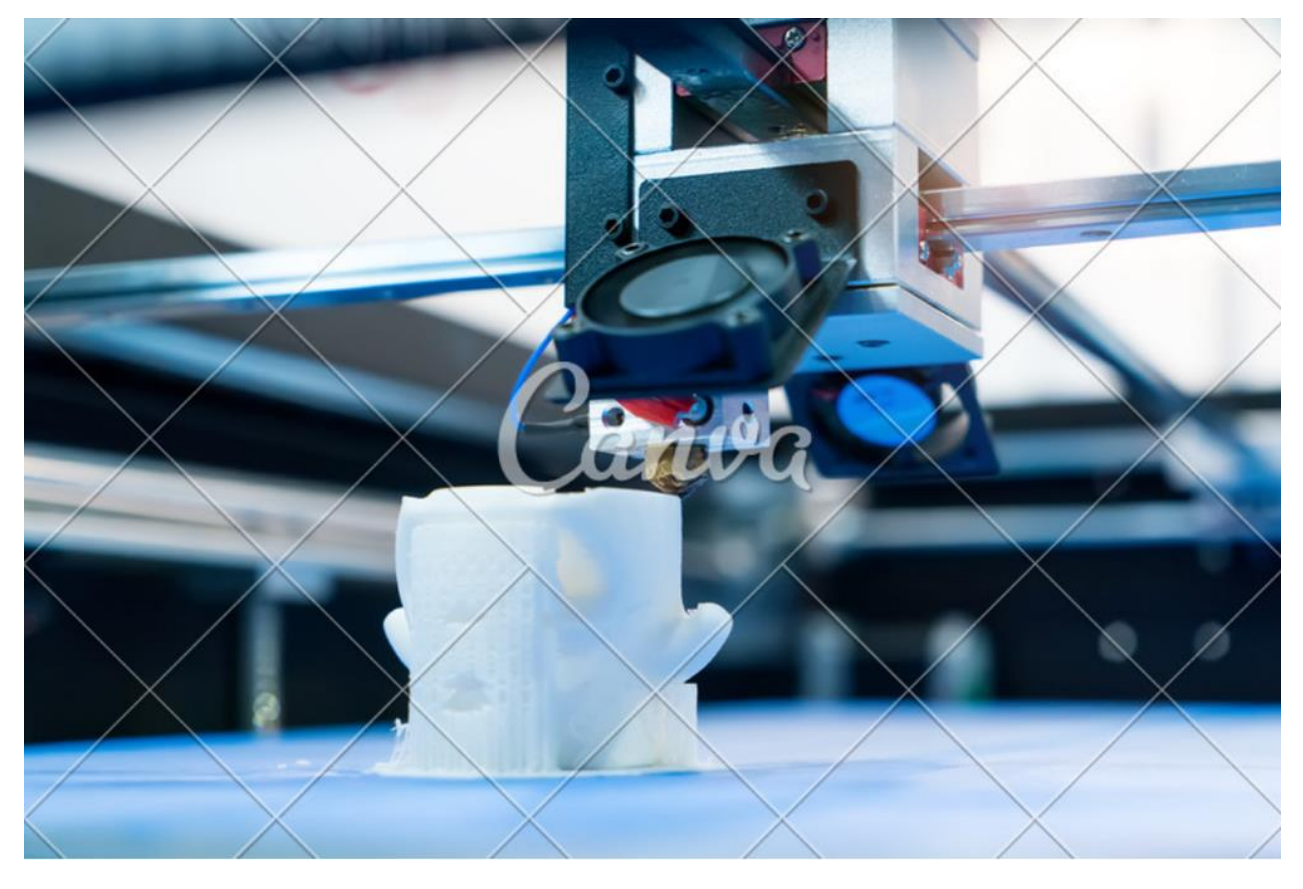

#### **Skróty klawiaturowe w Canvie**

W celu ułatwienia sobie pracy możemy skorzystać ze skrótów klawiaturowych dostępnych w programie. Część z nich możemy też pamiętać z innych znanych nam programów. Przydatne skróty:

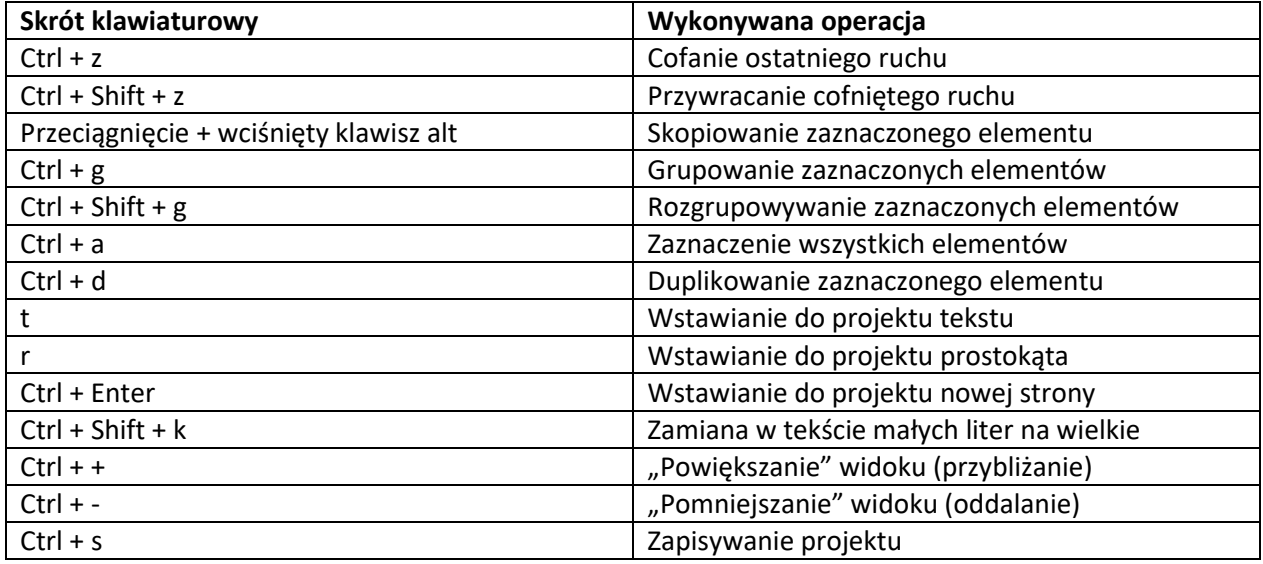

Więcej:<https://support.canva.com/create-your-design/page-setup/keyboard-shortcut-keys/>

# **Przydatne informacje:**

[https://www.ginifab.com/feeds/pms/cmyk\\_to\\_rgb.php](https://www.ginifab.com/feeds/pms/cmyk_to_rgb.php) - narzędzia do konwersji kolorów RGB (które Canva obsługuje) na kolory CMYK

<http://goffgrafix.com/pantone-rgb-100.php> - narzędzia do konwersji kolorów RGB na kolory PANTONE

### **Aby wydrukować plik Canvy w profesjonalnej drukarni, należy:**

- zapisać go jako pdf do druku (np. ze spadami, w Canvie spady mają 5 mm)
- spłaszczyć do JPG z jakością Excellent (300 ppi): <https://pdf2jpg.net/>
- przekonwertować JPG z RGB na CMYK: <https://www.rgb2cmyk.org/>